*Закрытое акционерное общество «РОССИ»*

# Руководство пользователя CIOT-D20M

#### **1. Внешний вид**

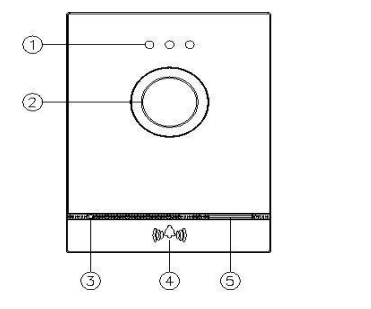

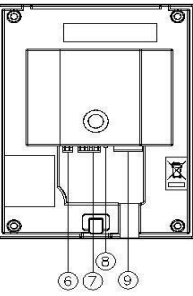

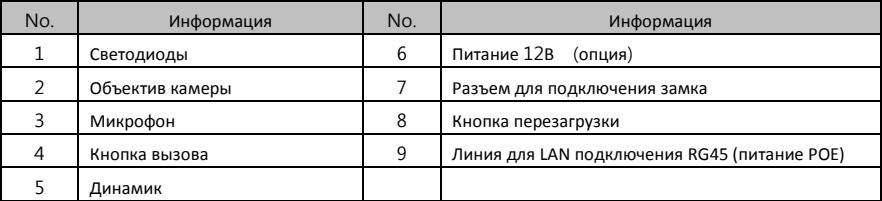

\*8. Перезагрузка: нажмите и удерживайте кнопку перезагрузки в течение 5 секунд. Это приведет к сбросу всех настроек до заводских параметров.

### **2. Подключение и установка**

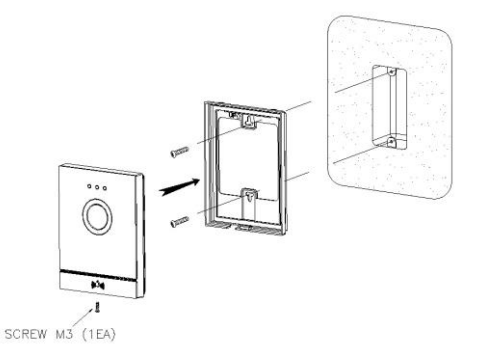

- ① Закрепите кронштейн на стене при помощи шурупов.
- ② Подключите кабель UTP и кабель реле замка к разъемам на тыльной стороне камеры.
- ③ Разместите камеру на кронштейне.
- $\widehat{A}$  Закрепите камеру на кронштейне при помощи винта внизу.

# **3. Комплектация**

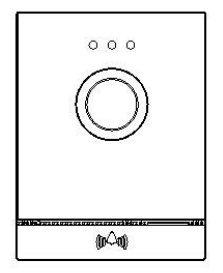

DOOR CAMERA

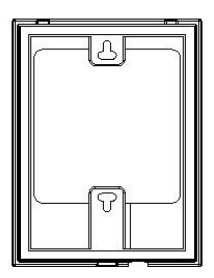

WALL BRACKET

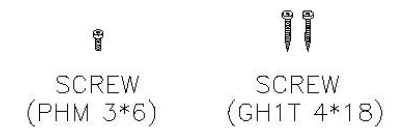

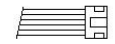

 $SP(1EA)$ Connector

# **4. Спецификация**

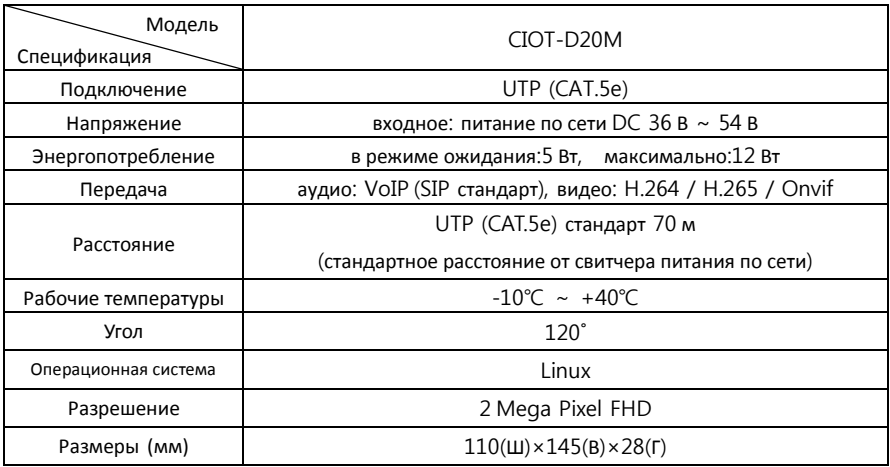